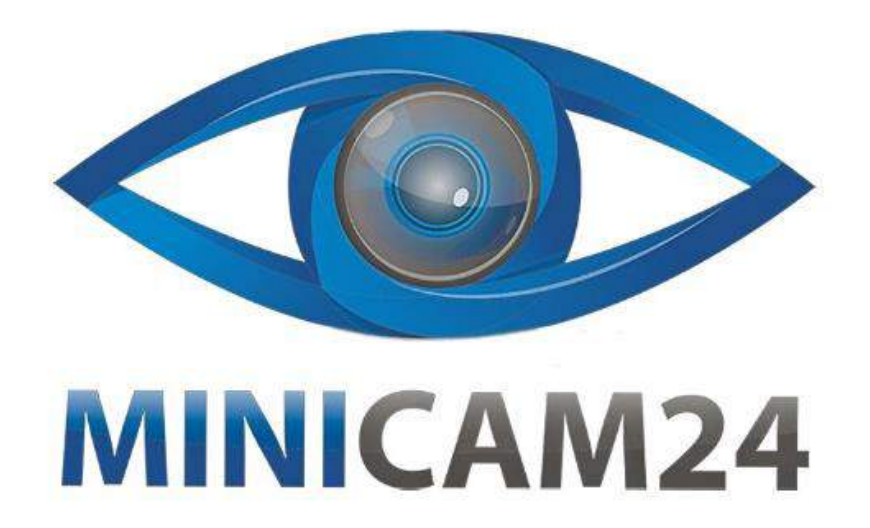

## **РУКОВОДСТВО ПОЛЬЗОВАТЕЛЯ**

# **Нагрудная камера CAMERA GUARD С-1 (Full HD)**

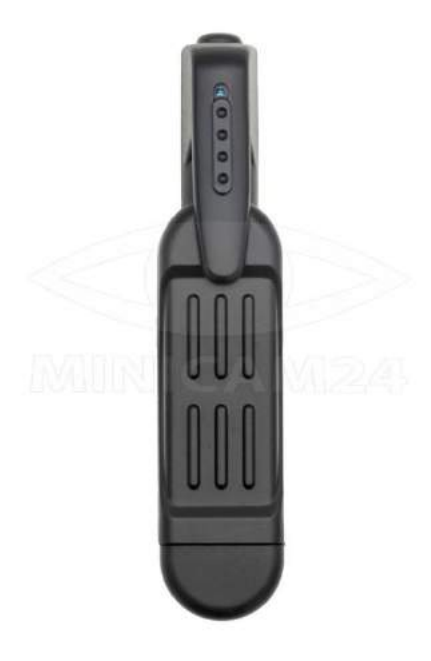

**09.04.20 В 1.0 [minicam24.ru](https://minicam24.ru/)**

### СОДЕРЖАНИЕ

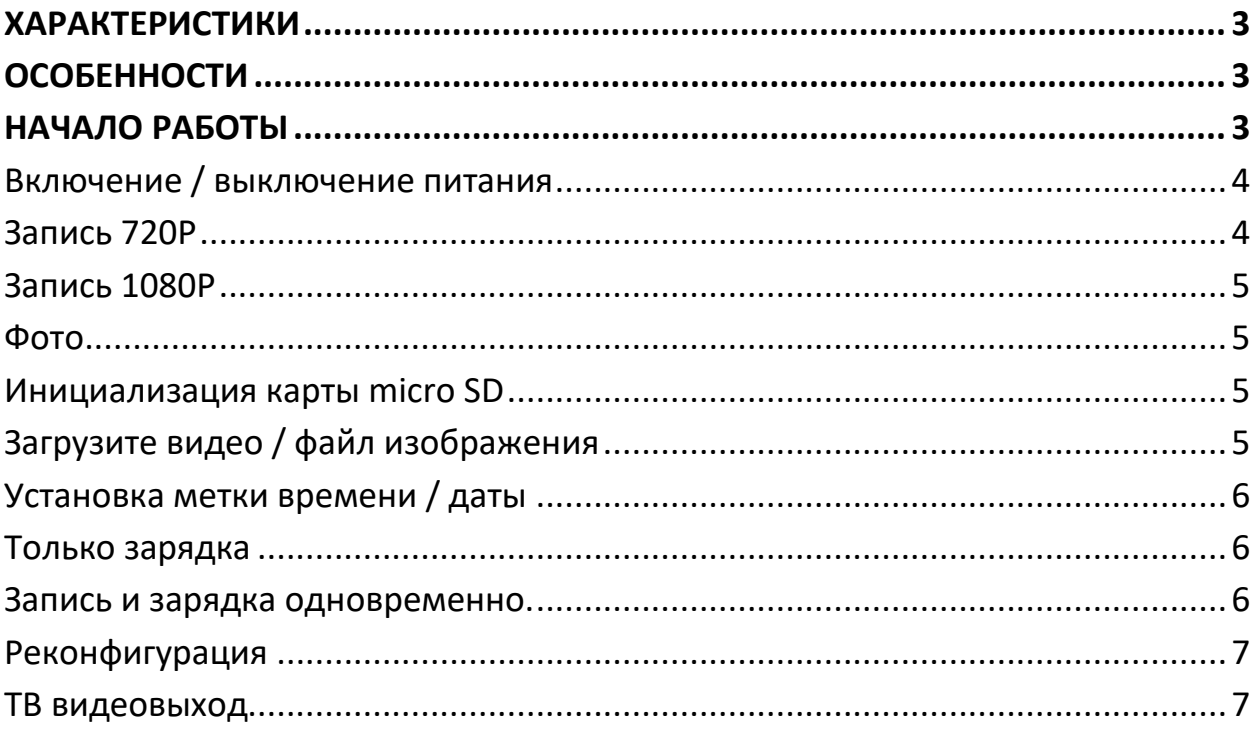

#### **ХАРАКТЕРИСТИКИ**

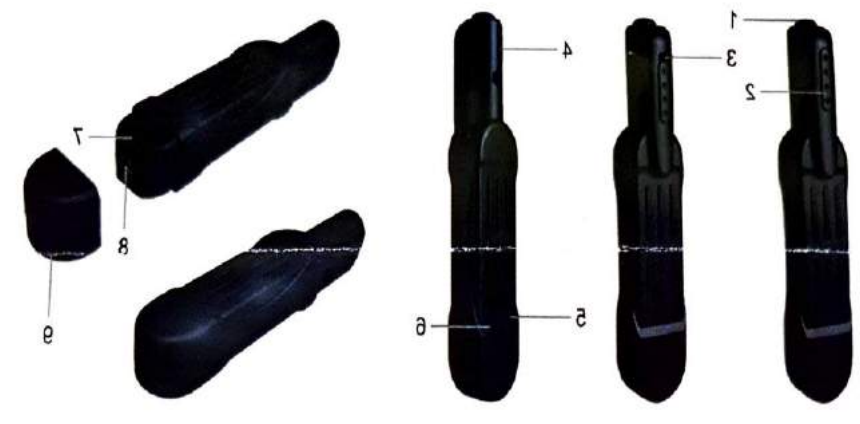

<span id="page-2-0"></span>Видео 7,5 часов, поддержка карты памяти 32Гб.

- 1. Переключатель вкл./выкл.
- 2. Тумблер
- 3. Камера
- 4. Микрофон
- 5. Кнопка сброса
- 6. Переключатель режимов
- 7. Слот для карты памяти
- 8. USB разъем
- <span id="page-2-1"></span>9. Крышка

#### **ОСОБЕННОСТИ**

- Высокое качество изображения FULL HD1080p DV DC
- Формат видео: 1280х720р; 1920х1080р
- Режим изображения: 12Мп (4032х3024)
- Поддержка функции записи на карту памяти
- Высокоскоростная передача интерфейса USB 2.0
- Поддержка карты памяти на 32Гб
- Поддержка аналогового выхода ТВ
- <span id="page-2-2"></span>• Встроенная литиевая батарея для непрерывной работы камеры 450 мин. (7,5 часов)

#### **НАЧАЛО РАБОТЫ**

>> Перед использованием убедитесь, что камера полностью заряжена.

>> Пожалуйста, вставте карту micro SD (4 ГБ - не более 64 ГБ, пожалуйста, сначала инициализируйте память карты перед первым использованием). Если карта не надежно вставлена в гнездо SD-карты камеры, камера не будет работать. Рекомендуется карта SD SDC класса 10 Micro SD.

**[Внимание]:** Если по какой-либо причине карта micro SD не подключена к камере или карта SD не может быть прочитана, индикаторная лампочка синего и желтого цветов мигает четыре раза, а затем гаснет. Камера автоматически останавливается.

#### <span id="page-3-0"></span>**Включение / выключение питания**

1. Нажмите кнопку питания в течение 2 секунд, чтобы включить камеру. После того, как синий и желтый индикаторы горят в течение 5 секунд, желтый индикатор отключается, синий горит и камера автоматически переходит в режим ожидания.

2. Если камера находится в режиме записи или ожидания, нажмите кнопку питания в течение 7 секунд, чтобы выключить камеру.

**[Внимание]:** если вы находитесь в режиме ожидания и не используете в течение одной минуты, камера автоматически останавливается.

#### <span id="page-3-1"></span>**Запись 720P**

1. Нажмите кнопку питания в течение 2 секунд, чтобы включить камеру. Синий и желтый индикатор загорится на 5 секунд. Затем желтый индикатор погаснет, синий свет остается включенным, указывая, что камера автоматически перешла в режим ожидания.

2. Нажмите кнопку питания один раз для записи в режиме разрешения 1280 x 720P. Синий индикаторный индикатор мигает 3 раза, а затем гаснет. 3. Нажмите кнопку питания еще раз, чтобы остановить запись. Синий индикатор будет гореть, показывая, что камера вернулась в режим ожидания.

#### **[Примечание]:**

1) Видео файлы автоматически генерируются и сохраняются каждые 5 минут.

2) Камера может непрерывно записывать в течение 5,5 часов в случае

полной зарядки.

3) Разрешение видео: 1280 × 720 P

#### <span id="page-4-0"></span>**Запись 1080P**

1. Нажатие кнопки питания в течение 2 секунд включает камеру. Синий и желтый индикатор загорится на 5 секунд. Затем желтый свет гаснет, а синий свет горит, указывая, что камера автоматически переходит в режим ожидания.

2. Нажмите кнопку питания в течение 3 секунд для записи с разрешением 1920 × 1080P. Желтый индикатор мигает 3 раза, а затем выключается. 3. Нажмите кнопку питания еще раз, чтобы остановить запись. Синий индикатор будет гореть, показывая, что камера вернулась в режим ожидания.

#### <span id="page-4-1"></span>**Фото**

1. Нажмите кнопку питания в течение 2 секунд, чтобы включить камеру. После того, как синий и желтый световые индикаторы горят в течение 5 секунд, желтый свет погаснет, а синий свет остается включенным, указывая, что камера автоматически переходит в режим ожидания.

2. Нажмите кнопку камеры один раз, чтобы сделать фото. Желтый индикатор мигнет один раз, а синий остается включенным, и камера переходит в режим ожидания.  $\rightarrow$  Это означает, что она вернулась в режим ожидания.

#### <span id="page-4-2"></span>**Инициализация карты micro SD**

1. Нажатие кнопки питания в течение 2 секунд включает камеру. После того, как синий и желтый индикаторы горят в течение 5 секунд, желтый индикатор выключается, синий свет горит, указывая, что камера автоматически перешла в режим ожидания.

2. Когда вы нажмете кнопку камеры в течение 3 секунд, синий и желтый индикатор начнут мигать 4 раза в начале и одновременно загораются в течение 5 секунд. Желтый индикатор погаснет, показывая, что инициализация SD-карты завершена.

3. Синий индикатор горит, указывая, что камера перешла в режим ожидания.

#### <span id="page-4-3"></span>**Загрузите видео / файл изображения**

1. Выключите камеру, извлеките карту micro SD и вставьте ее в устройство

для чтения SD-карт.

- 2. Вставьте устройство чтения карт памяти в компьютер.
- 3. Карта Micro SD распознается как съемный диск.
- 4. Все файлы изображений доступны в папке «DCIM».

#### <span id="page-5-0"></span>**Установка метки времени / даты**

1. Выключите камеру и подключите ее к ПК.

- 2. Отобразится папка съемного диска.
- 3. Нажмите диск в корневом каталоге и в корневом каталоге,

Создайте файл с именем «TIMERESET.TXT».

4. Напишите текущую дату и время в файле TIMERESET.TXT в правильном формате.

Год, месяц, день, час, минута, секунда Y (например: 20160412142432 Y). Сохраните этот файл.

Если вам не нужна отметка времени видеофайла, измените «Y» в файле TIMERSET.TXT на «N».

5. Когда камера будет перезапущена, система автоматически обновит программу.

#### <span id="page-5-1"></span>**Только зарядка**

1.Извлеките карту micro SD из камеры.

2. Подключите камеру непосредственно к выходу розетки переменного тока с помощью прилагаемого USB-кабеля и адаптера питания постоянного тока 5В.

3. Для полной зарядки требуется 3 часа.

4. Во время зарядки синий индикатор продолжает светиться.

5. Когда камера полностью заряжена, синий и желтый индикаторы будут гореть.

#### <span id="page-5-2"></span>**Запись и зарядка одновременно.**

1. Вставьте карту micro SD в камеру.

2. Подключите камеру к розетке переменного тока с помощью прилагаемого USB-кабеля и адаптера зарядки DC5 V 1A.

3. Синий индикатор мигнет три раза, затем погаснет, указывая, что камера записывает видео с разрешением 1280 x 720 P.

4. Нажмите кнопку питания один раз, чтобы остановить запись видео. Синий

индикатор горит, указывая, что камера автоматически перешла в режим ожидания.

**[Внимание]:** во время зарядки вы можете выполнять другие функции камеры.

#### <span id="page-6-0"></span>**Реконфигурация**

Если камера по какой-либо причине не отвечает или не работает должным образом, нажмите кнопку Reset для восстановления нормальной работы. **Эксплуатация:** один раз нажмите кнопку R (сброс) для сброса камеры. Синий и желтый индикатор погаснет, и камера автоматически остановится.

#### <span id="page-6-1"></span>**ТВ видеовыход**

1. Подключите прилагаемый AV-кабель к телевизору или монитору.

2. Выберите входной видеосигнал видеокамеры на телевизоре или мониторе.

3. Включите камеру и начните запись (см. 3.2 или 3.3). Затем вы можете смотреть видео камеры на телевизоре или мониторе во время видеозаписи. 4. Вы можете просматривать другие функции этой камеры в режиме просмотра в реальном времени.

#### **Приятного использования!**

Сайт: **minicam24.ru** E-mail: info@minicam24.ru Товар в наличии в 120 городах России и Казахстана Телефон бесплатной горячей линии: **8(800)200-85-66**